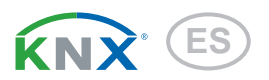

# KNX AQS-B-UP Sensor per calidad del aire

Número de artículo 70229, 70230, 70231, 70232

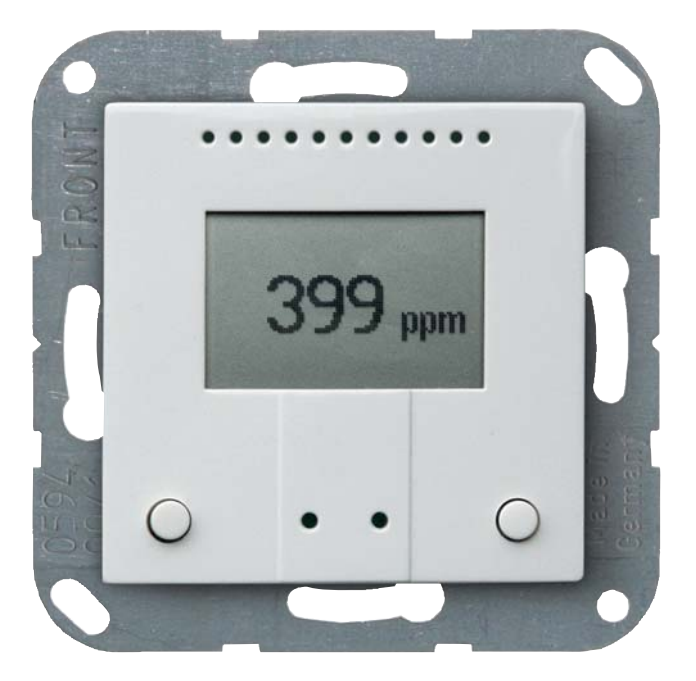

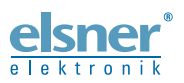

Instalación e ajuste

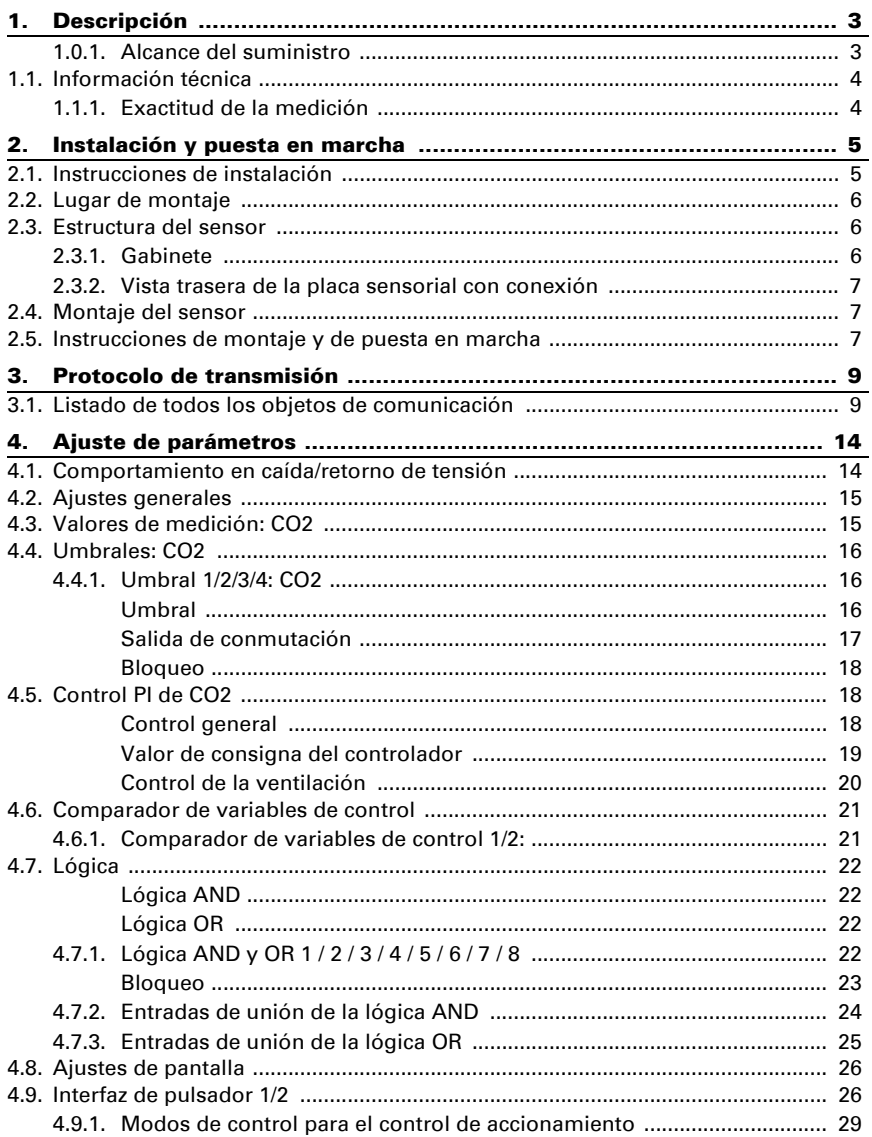

 $\overline{a}$ 

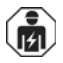

La instalación, el control, la puesta en servicio y la eliminación de fallos pueden llevarse a cabo únicamente por un electricista profesional.

Este manual está sujeto a cambios y se adaptará a las versiones de software más recientes. Las últimas modificaciones (versión de software y fecha) pueden consultarse en la línea al pie del índice.

Si tiene un aparato con una versión de software más reciente, consulte en www.elsner-elektronik.de en la sección del menú "Servicio" si hay disponible una versión más actual del manual

### Leyenda del manual

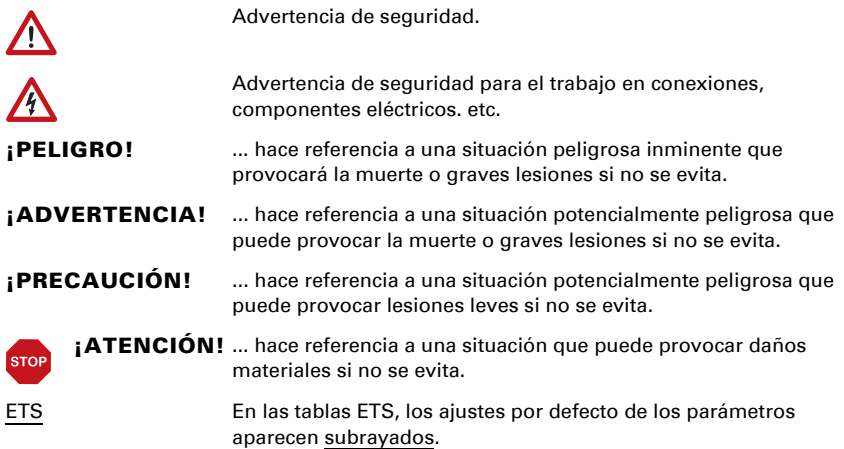

## <span id="page-3-0"></span>1. Descripción

El Sensor KNX AQS-B-UP mide la concentración de  $CO<sub>2</sub>$  de la sala. El sensor puede recibir un valor externa de  $CO<sub>2</sub>$  mediante el bus y procesarlas con sus propios datos obteniendo un valore global (valore mixto, p. ej. promedio del ambiente). El KNX AQS-B-UP tiene dos pulsadores que se pueden utilizar para cambiar la temperatura ambiente (temperatura de consigna), para alternar entre los modos de funcionamiento o como botones pulsadores programables libremente.

El KNX AQS-B-UP ofrece cuatro salidas de conmutación con umbrales configurables. Las salidas de conmutación y otros objetos de comunicación se pueden conectar mediante las puertas lógicas AND y OR. Además, un comparador de variables de control integrado permite comparar y emitir valores que se recibieron mediante objetos de comunicación.

Un controlador PI integrado controla una ventilación (según la concentración de CO<sub>2</sub>).

En la pantalla integrada se muestran los valores propios y los datos transmitidos mediante el bus (p. ej. fecha, hora). El gabinete se completa con un marco del cuadro de interruptores utilizado en el local y se integra en la instalación interior de una manera armónica y uniforme.

#### *Funciones:*

- Medición de la concentración de CO $_2$  del aire
- Valore mixto obtenidos de valores de medición propios y valore externo (participación ajustable a porcentaje).
- Pantalla 1-3 líneas (valores medidos o valores transmitidos mediante el bus)
- 2 pulsadores
- Controlador PI para ventilación según la humedad y la concentración de CO2: Aireación/ventilación (de un nivel) o aireación (de uno o dos niveles)
- 4 salidas de conmutación con umbrales ajustables. Los umbrales se configuran alternativamente mediante parámetros u objetos de comunicación
- 8 puertas lógicas AND y 8 puertas lógicas OR con 4 entradas, respectivamente. Como entradas para las puertas lógicas se pueden utilizar todos los eventos de conmutación y las 16 entradas lógicas en forma de objetos de comunicación. La salida de cada puerta puede configurarse como 1 bit o 2 x 8 bits.
- 2 comparadores de variables de control para emitir valores mínimos, máximos o promedio. 5 entradas respectivamente para valores recibidos a través de objetos de comunicación

La configuración se realiza a través del Software ETC de KNX. El archivo de producto está disponible para descargar en la página principal de Elsner Elektronik en www.elsner-elektronik.de en el menú "Descargas".

### <span id="page-3-1"></span>1.0.1. Alcance del suministro

- Gabinete con pantalla, teclado y placa sensorial
- Unidad sensor de CO<sub>2</sub>
- Placa de base

*Adicionalmente* (no se incluye en el suministro), se requiere:

- Caja del dispositivo Ø 60 mm, 42 mm de profundidad
- Marco (para uso de 55 x 55 mm), adecuado para el programa de conmutación utilizado en el edificio.

## <span id="page-4-0"></span>1.1. Información técnica

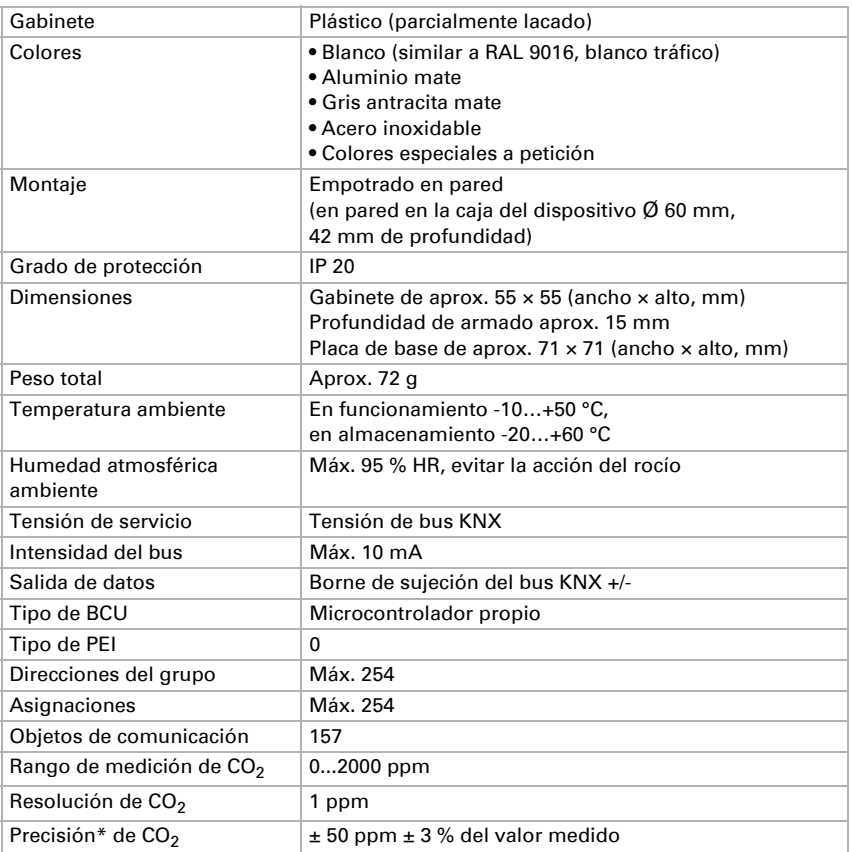

\* Tenga en cuenta las instrucciones de *[Exactitud de la medición](#page-4-1)*, página 4.

El producto satisface las disposiciones de las directivas de la UE.

#### <span id="page-4-1"></span>1.1.1. Exactitud de la medición

Las diferencias en los valores de medición a causa de interferencias (véase el capítulo *Lugar de montaje*) deben corregirse en ETS para lograr la precisión indicada del sensor

Actualización: 23.03.2016 • Reservado el derecho a realizar modificaciones técnicas. Salvo errores u omisiones.

(compensación). Para una correcta medición de  $CO<sub>2</sub>$  es necesaria la instalación del equipo en una caja a prueba de viento.

La exactitud de la medición de  $CO<sub>2</sub>$  indicada se alcanza tras una fase de funcionamiento inicial de 24 horas (sin corte de la tensión del bus), cuando el sensor se pone en contacto al menos una vez con aire fresco (350…450 ppm) durante ese periodo.

A continuación, el sensor de  $CO<sub>2</sub>$  efectúa cada dos semanas una autocalibración en la que el mínimo valor de  $CO<sub>2</sub>$  medido dentro de ese período (sin corte de energía bus) se toma como referencia de aire fresco.

Con objeto de velar por la continuidad de la precisión, debería suministrarse aire fresco al sensor como mínimo cada dos semanas. Esto se logra mediante una ventilación del ambiente.

## <span id="page-5-0"></span>2. Instalación y puesta en marcha

## <span id="page-5-1"></span>2.1. Instrucciones de instalación

La instalación, el control, la puesta en marcha y la eliminación de fallos pueden llevarse a cabo únicamente por un electricista profesional.

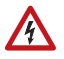

l۶ı

#### ¡PRECAUCIÓN! ¡Tensión eléctrica!

En el interior del aparato hay componentes conductores de tensión no protegidos.

- Han de observarse las disposiciones locales.
- Cortar la tensión a todos los cables que haya que montar y tomar medidas de seguridad contra una conexión accidental.
- No poner en funcionamiento el aparato si éste presenta daños.
- Poner fuera de funcionamiento el aparato o la instalación y protegerlo contra la activación accidental cuando se considere que ya no existan garantías de un funcionamiento exento de peligro.

El dispositivo está pensado únicamente para un uso adecuado. En caso de que se realice cualquier modificación inadecuada o no se cumplan las instrucciones de uso, se perderá todo derecho sobre la garantía.

Tras desembalar el dispositivo, revíselo inmediatamente por si tuviera algún desperfecto mecánico. Si se hubiera producido algún desperfecto durante el transporte, deberá informarlo inmediatamente al distribuidor.

El dispositivo sólo se puede utilizar en una instalación fija, es decir sólo cuando está montado y tras haber finalizado todas las labores de instalación y puesta en marcha y sólo en el entorno para el que está previsto.

Elsner no se hace responsable de las modificaciones de las normas posteriores a la publicación de este manual.

## <span id="page-6-0"></span>2.2. Lugar de montaje

El Sensor KNX AQS-B-UP se instala empotrado en una caja de dispositivo ( $\emptyset$  60 mm, 42 mm de profundidad).

#### Instálese y opérese únicamente en ambientes secos. Evite la acción del rocío.

Para analizar el contenido de  $CO<sub>2</sub>$  del aire, elija un lugar de instalación aproximadamente a la altura de la cabeza (parado o sentado, dependiendo del uso del espacio). La concentración de  $CO<sub>2</sub>$  en interiores es más alta a nivel del suelo y disminuye hacia el techo.

A la hora de escoger el lugar para montarlo, asegúrese de que los resultados de las mediciones se vean lo menos alterados posible por las influencias del exterior. Posibles fuentes de interferencia:

- Corriente de aire de ventanas y puertas
- Corriente de aire de tuberías, que conducen al sensor desde otras áreas o del exterior

Las diferencias en los valores de medición a causa de esas fuentes de interferencia deben corregirse en ETS para lograr la precisión indicada del sensor (compensación).

Para una correcta medición de  $CO<sub>2</sub>$  es necesaria la instalación del equipo en una caja a prueba de viento.

## <span id="page-6-1"></span>2.3. Estructura del sensor

### <span id="page-6-2"></span>2.3.1. Gabinete

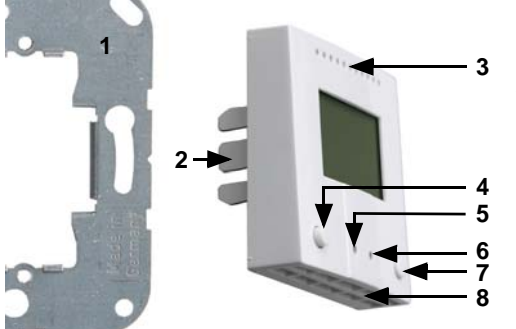

*Fig. 1*

- *1 Placa de base*
- *2 Pestañas*
- *3 Orificios para la circulación del aire*
- *4 Pulsadores*
- *5 LED de programación (hundido)*
- *6 Tecla de programación (hundida) para programar el dispositivo*
- *7 Pulsadores*
- *8 Orificios para la circulación del aire (ABAJO)*

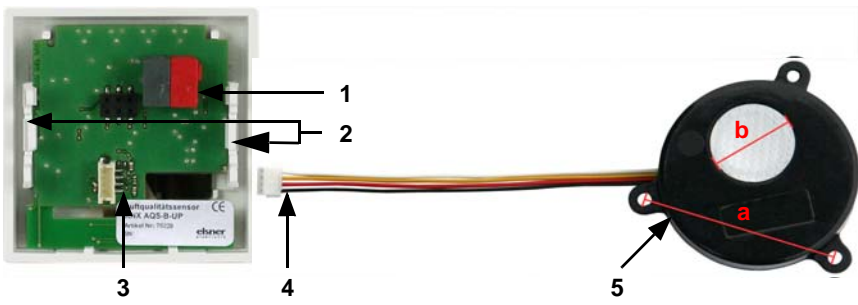

#### <span id="page-7-0"></span>2.3.2. Vista trasera de la placa sensorial con conexión

*Fig. 2*

- *1 Borne KNX BUS +/-*
- *2 Pestañas*
- *3* Ranura para unidad sensor de CO<sub>2</sub>
- *4 Conector para unidad sensor de CO2*
- *5 Unidad sensor de CO2*

*Longitud de cable aprox. 110 mm*

- *a Espacio aproximado entre orificios 43 mm*
- *b Diámetro aproximado del diafragma 18 mm*

## <span id="page-7-1"></span>2.4. Montaje del sensor

Monte primero la caja a prueba de viento con la línea de alimentación. Selle también los tubos de entrada, para evitar la entrada de aire adicional.

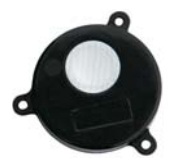

Coloque la unidad sensora de CO<sub>2</sub> en la caja. El lado con el diafragma del sensor debe señalar hacia delante.

*Fig. 3*

Atornille la placa de base en la caja y coloque el marco del programa de conmutación. Conecte la unidad de sensores de  $CO<sub>2</sub>$  y la línea de bus +/- (conector macho negro-rojo) en las ranuras para bornes de la placa provistas para ello.

Coloque la carcasa del sensor con la pestaña fijada en el marco de metal, de modo que tanto el sensor como el marco estén fijos.

## <span id="page-7-2"></span>2.5. Instrucciones de montaje y de puesta en marcha

No someta nunca el dispositivo a la acción del agua (lluvia) o del polvo. Se podría dañar la electrónica. No se debe superar una humedad ambiental relativa del 95%. Evitar la acción del rocío.

Tras la conexión a la tensión del bus, el dispositivo se encontrará durante algunos segundos en la fase de inicialización. Durante este tiempo, no se podrá recibir o enviar información a través del bus.Tras la conexión a la tensión del bus, el dispositivo se encontrará durante algunos segundos en la fase de inicialización. Durante este tiempo, no se podrá recibir o enviar información a través del bus.

## <span id="page-9-0"></span>3. Protocolo de transmisión

#### *Unidades:*

Concentración de CO<sub>2</sub> en ppm *Variables de control en %*

## <span id="page-9-1"></span>3.1. Listado de todos los objetos de comunicación

#### *Abreviaturas de las marcas:*

- *C Comunicación*
- *L Lectura*
- *E Escritura*
- *T Transmisión*
- *A Actualización*

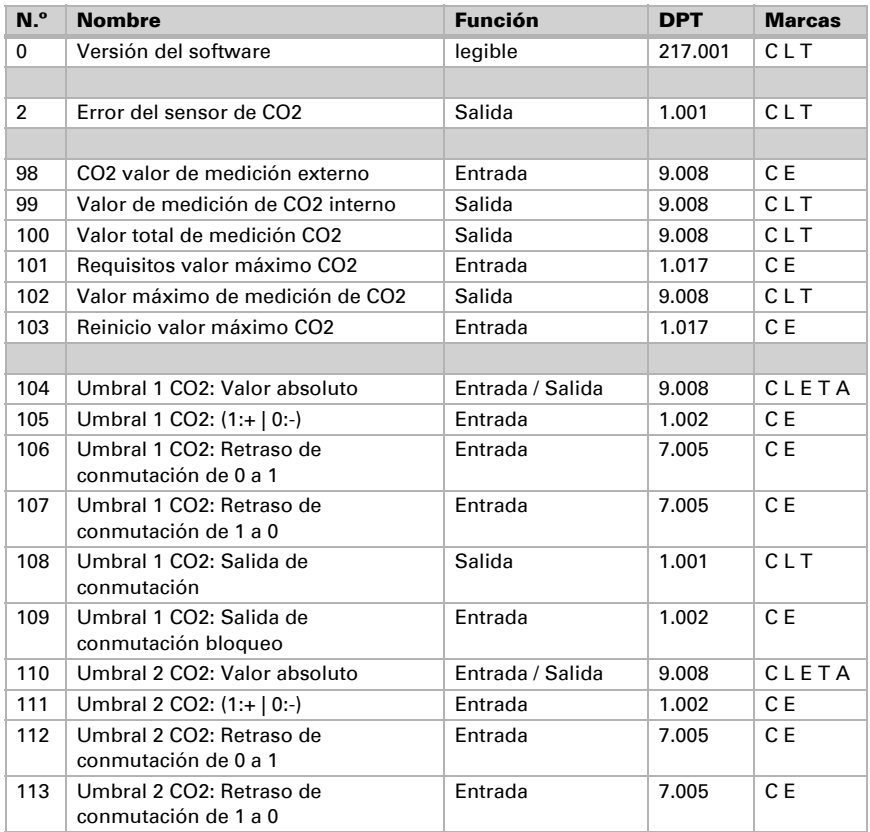

Sensor KNX AQS-B-UP • A partir de la versión de software 3.1 • Actualización: 23.03.2016 • Reservado el derecho a realizar modificaciones técnicas. Salvo errores u omisiones.

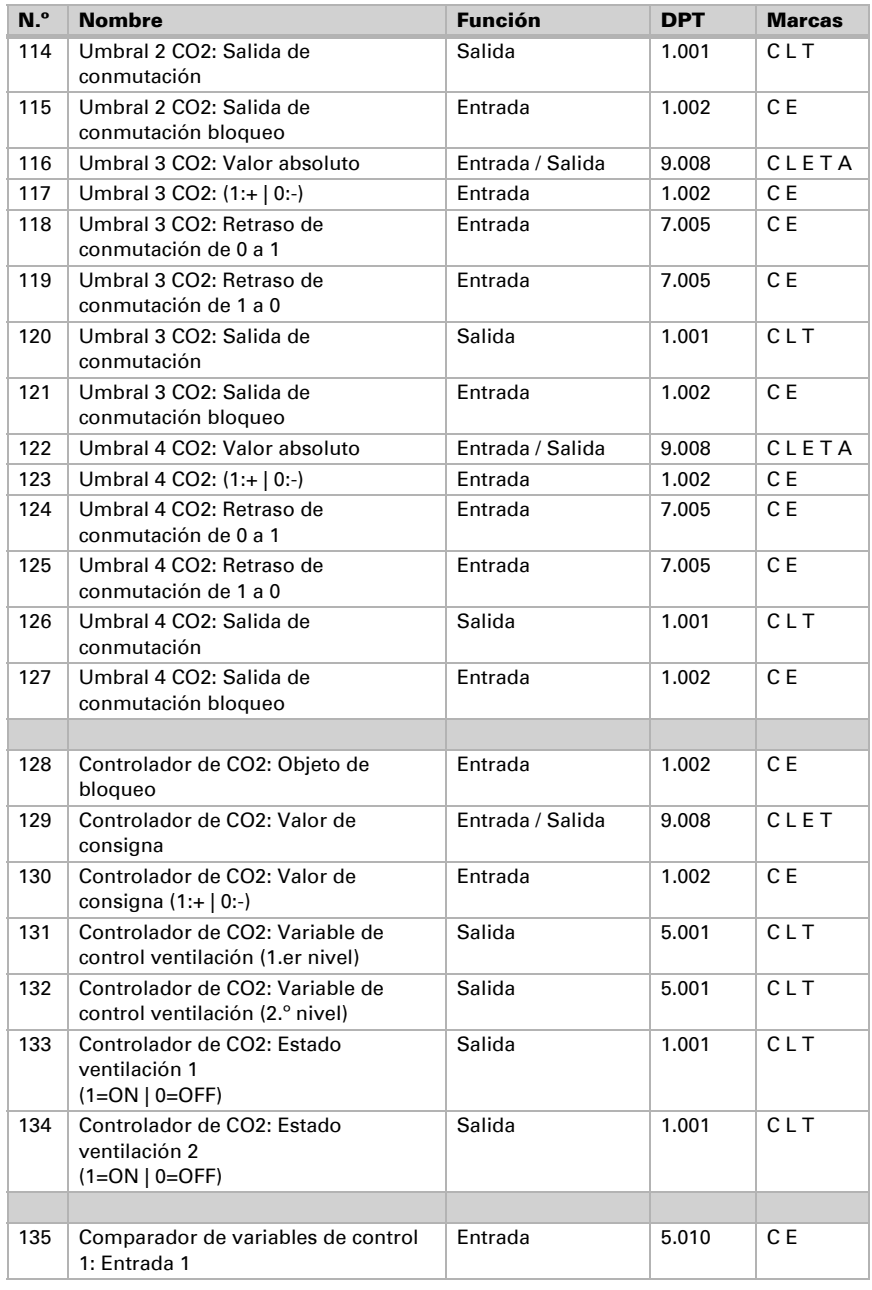

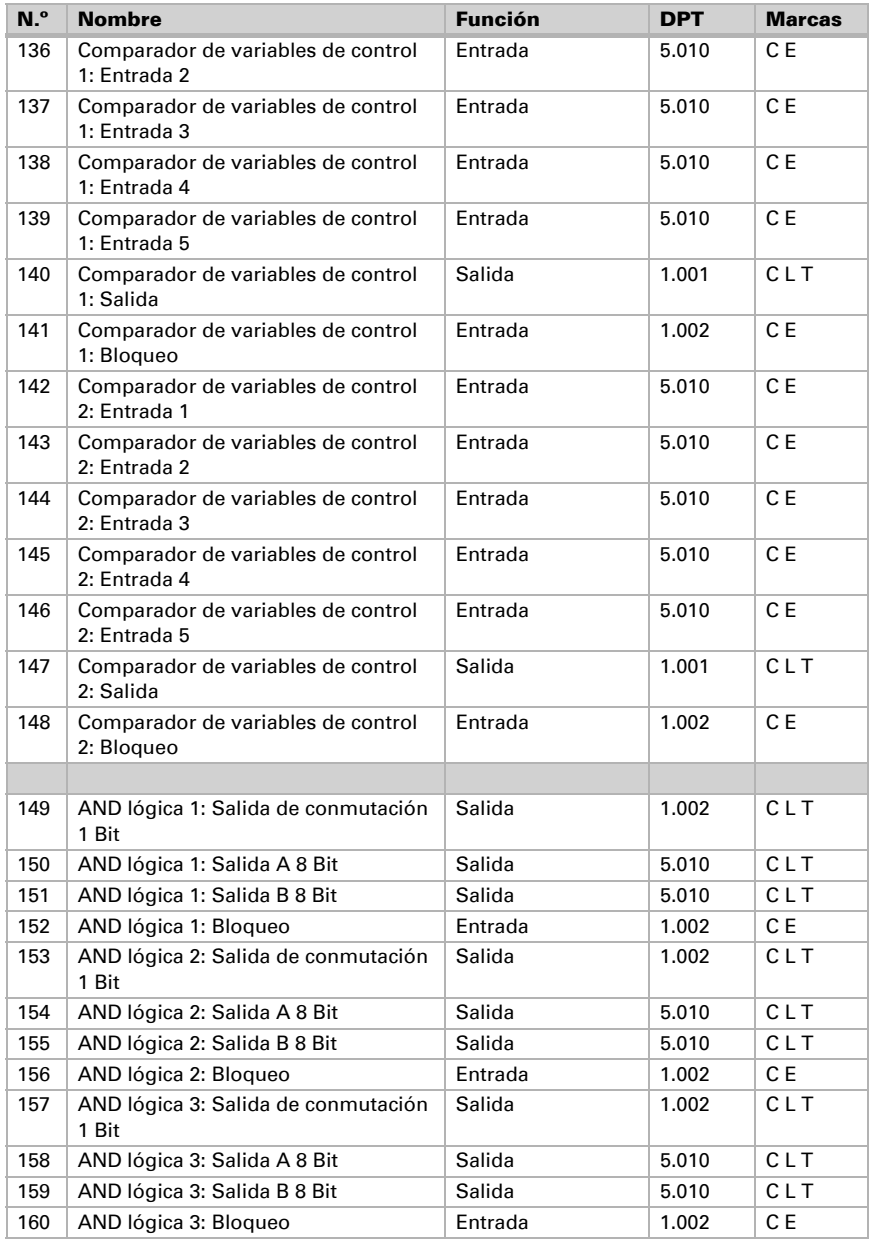

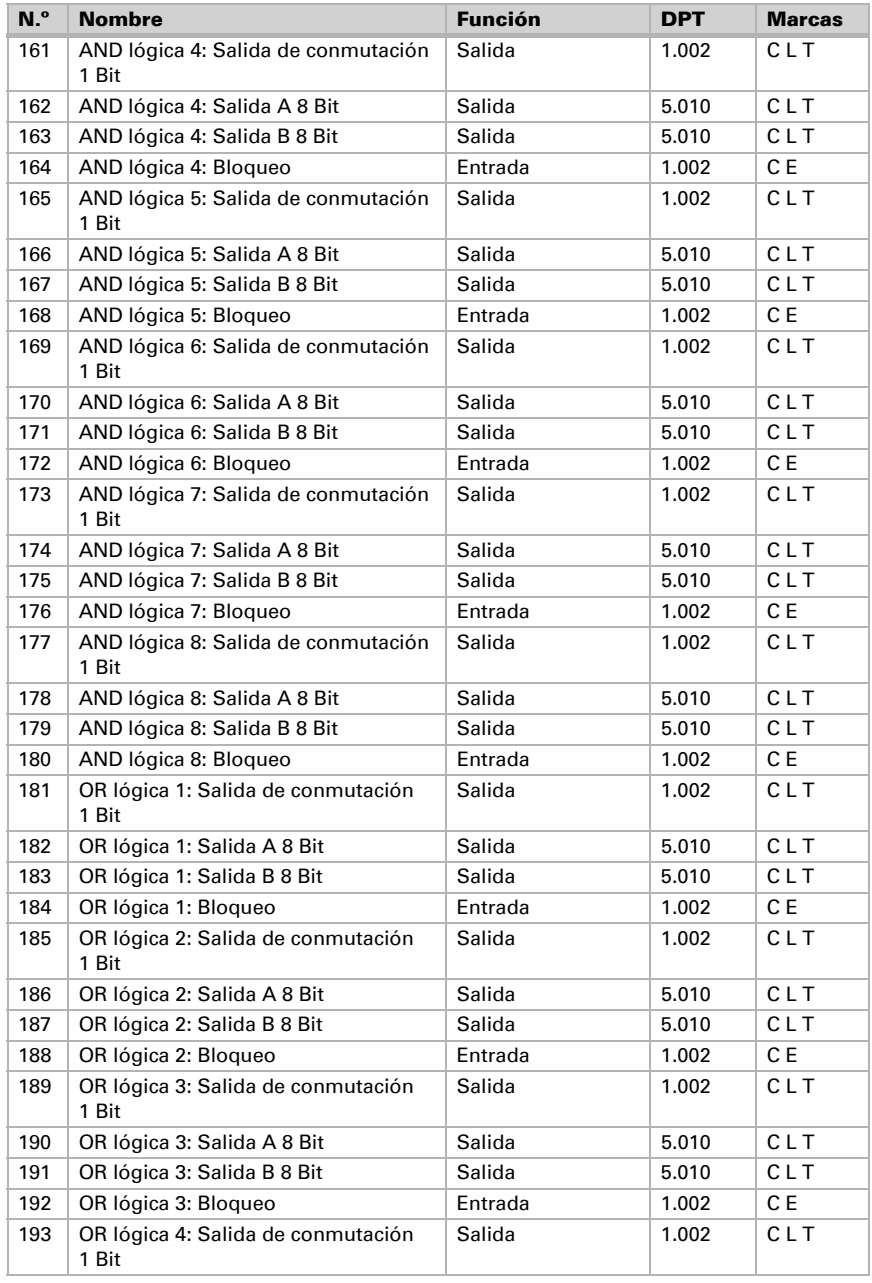

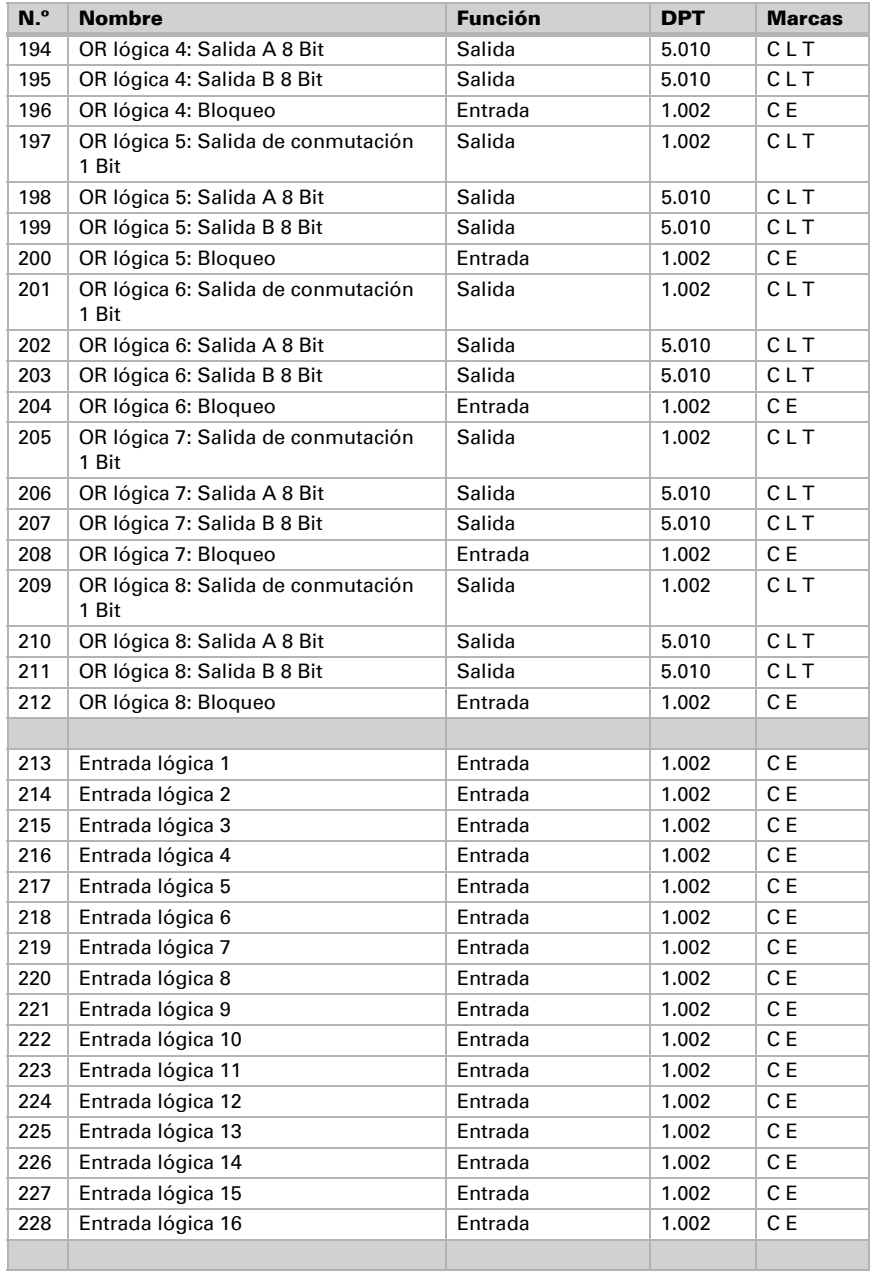

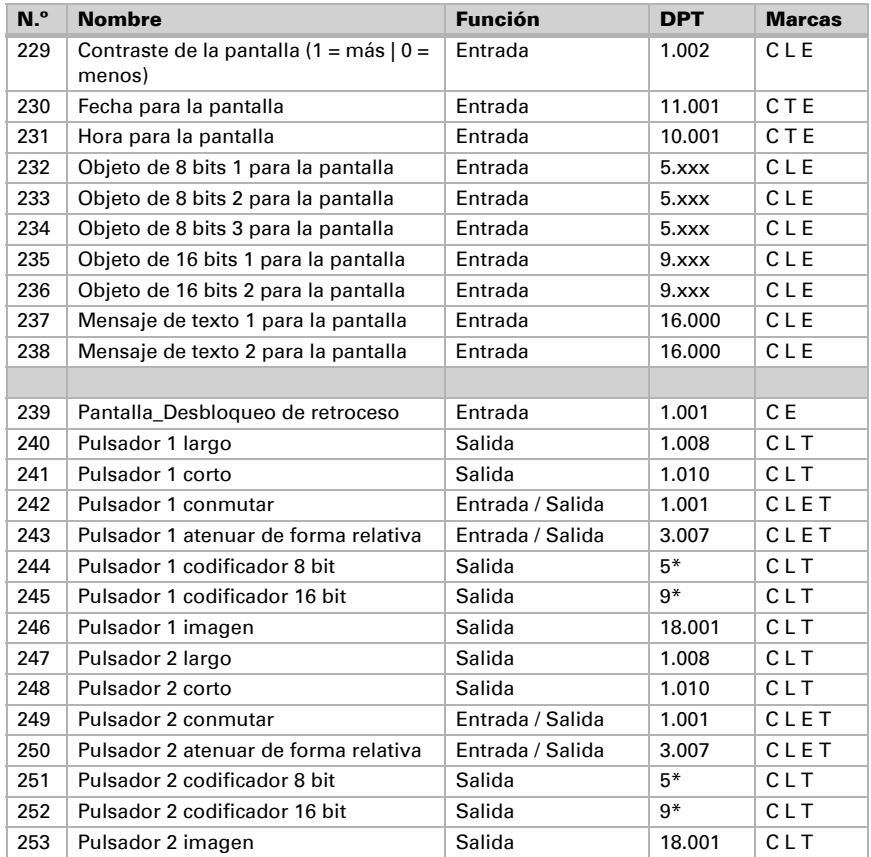

## <span id="page-14-0"></span>4. Ajuste de parámetros

## <span id="page-14-1"></span>4.1. Comportamiento en caída/retorno de tensión

#### *Procedimiento en caso de corte de la tensión del bus:*

El dispositivo no envía nada.

#### *Procedimiento al retornar la tensión del bus y tras la programación o el reseteo:*

El equipo envía todas las salidas conforme a su comportamiento de envío fijado en los parámetros con los retardos establecidos en el bloque de parámetros "Ajustes genera-

les". El objeto de comunicación "versión de software" se envía una vez después de 5 segundos.

## <span id="page-15-0"></span>4.2. Ajustes generales

Ajuste las propiedades básicas de transmisión de datos y elija si se deben enviar los objetos de falla.

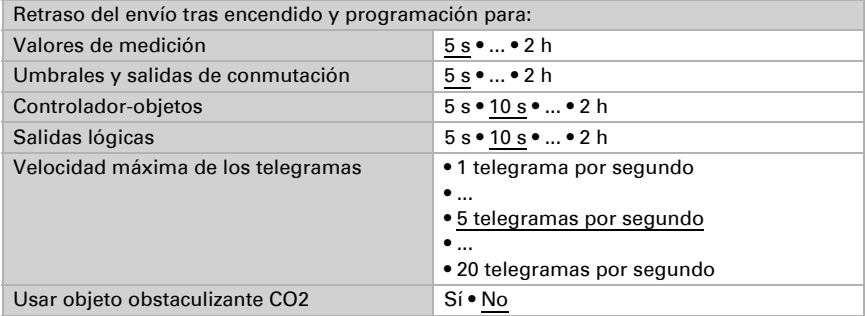

## <span id="page-15-1"></span>4.3. Valores de medición: CO2

Las posibilidades de configuración para los valores de medición de temperatura, humedad y CO2 son iguales.

Con ayuda del equilibrio se puede ajustar el valor de medición que se va a enviar.

*CO2*: Equilibrio en ppm  $-100...100; 0$ 

El equipo puede calcular un **valor mixto** a partir del valor de medición propio y un valor externo. Si lo desea, configure el cálculo de valores mixtos.

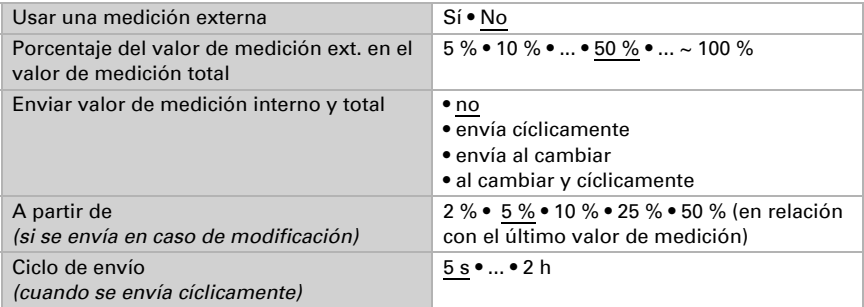

Nota: Si se utiliza un porcentaje externo, todos los ajustes siguientes (umbrales, etc.) hacen referencia al valor de medición total.

El valor de medición máximo se puede guardar y enviar al bus. Con los objetos "Restablecer valor máx. de  $CO<sub>2</sub>$  se pueden restablecer los valores de medición actuales.

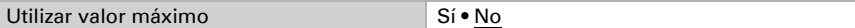

Nota: después del reseteo los valores no se conservan.

## <span id="page-16-0"></span>4.4. Umbrales: CO2

Active los umbrales que desee utilizar. El Sensor KNX AQS-B-UP prepara tres umbrales para dióxido de carbono.

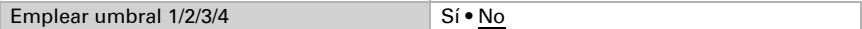

#### *Tabla de valores de CO2:*

1000 ppm corresponden al 0,1 % de concentración de CO2.

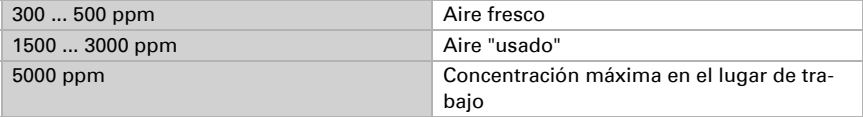

#### <span id="page-16-1"></span>4.4.1. Umbral 1/2/3/4: CO2

#### <span id="page-16-2"></span>Umbral

El umbral se puede configurar para cada parámetro directamente en el programa de aplicación o predefinir para cada objeto de comunicación mediante el bus.

#### *Definición de umbral por parámetro:*

Configure el umbral y la histéresis directamente.

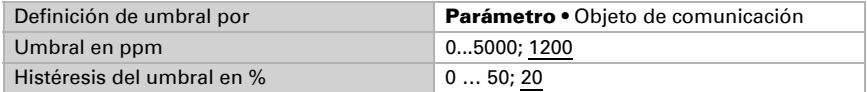

#### *Definición de umbral por objeto de comunicación:*

Predefina cómo el bus recibe el umbral. Básicamente se puede recibir un valor nuevo o solo una orden para aumentar o disminuir.

En la primera puesta en marcha se debe predefinir un umbral que sea válido hasta la primera comunicación de un nuevo umbral. Con el equipo ya puesto en marcha puede emplearse el último umbral comunicado. Básicamente se predefine un rango de temperatura en el que se puede modificar el umbral (limitación de valor de objeto).

Un umbral establecido se mantiene hasta que se transmite un nuevo valor o una modificación. El valor actual se almacena en EEPROM para que se conserve si se corta la tensión y vuelva a estar disponible al retornar la tensión.

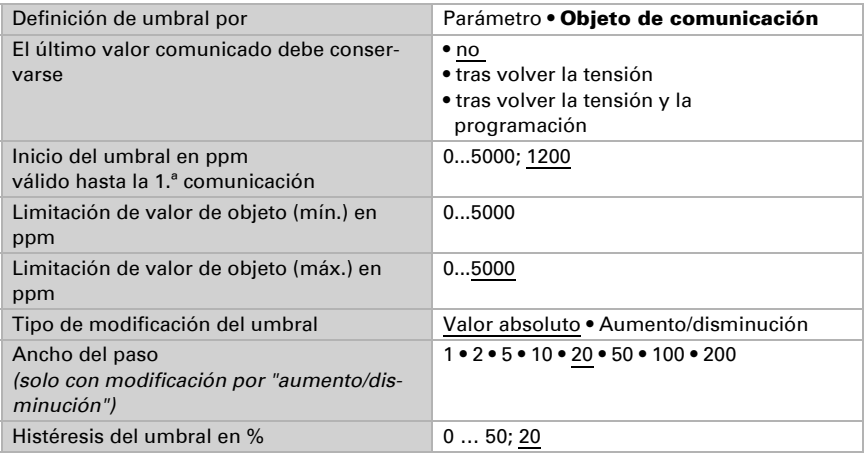

#### <span id="page-17-0"></span>Salida de conmutación

Configure el comportamiento de la salida de conmutación para cuando se rebase o no se alcance el umbral. El retraso de conmutación de la salida se puede configurar mediante objetos o directamente como un parámetro.

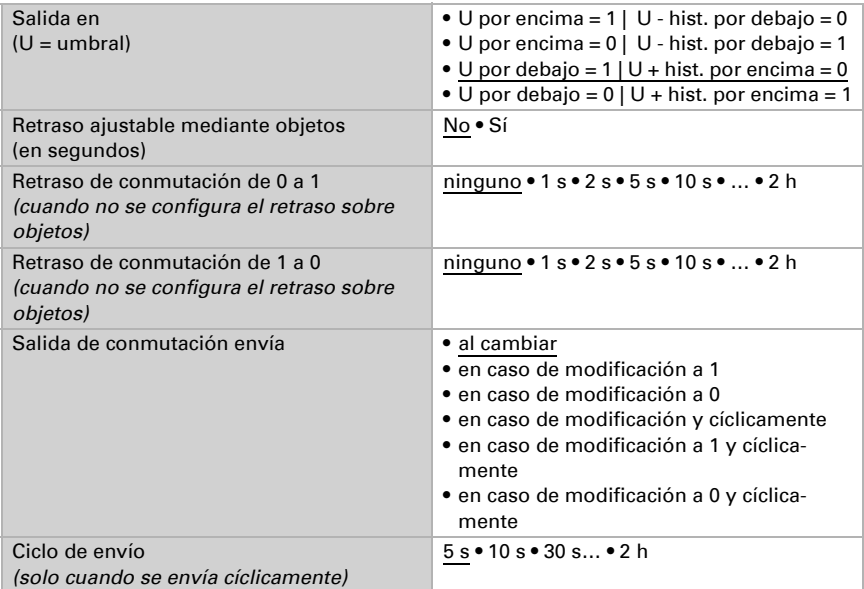

#### <span id="page-18-0"></span>Bloqueo

La salida de conmutación se puede guardar mediante un objeto. Establezca aquí los valores predeterminados de comportamiento de la salida durante el bloqueo.

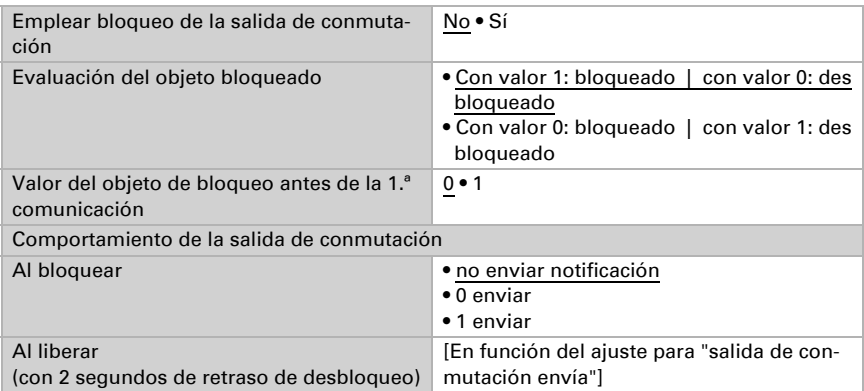

El comportamiento de la salida de conmutación en la liberación depende del valor del parámetro "Salida de conmutación envía" (véase "Salida de conmutación")

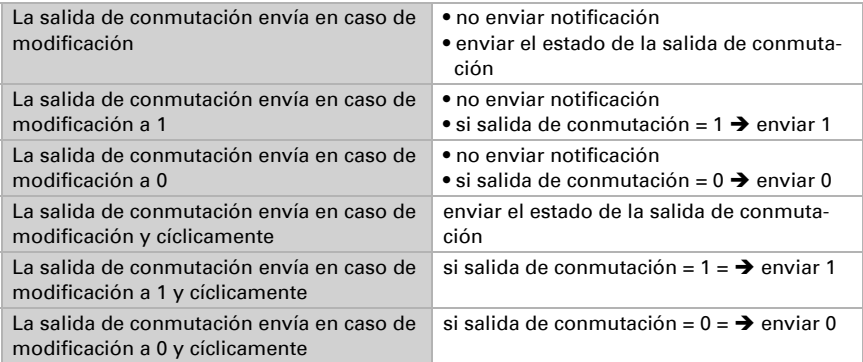

## <span id="page-18-1"></span>4.5. Control PI de CO2

Cuando active el control de la calidad del aire, puede configurar en lo sucesivo el tipo de control, los valores de consigna y la ventilación.

Utilizar control Sí • No

#### <span id="page-18-2"></span>Control general

Con el Sensor KNX AQS-B-UP se puede controlar una ventilación de uno o dos niveles.

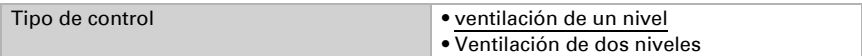

Configure el bloqueo del control de la ventilación mediante el objeto de bloqueo.

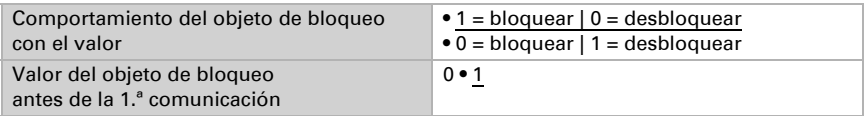

Establezca el punto en el que las variables de control se envían al bus. El envío cíclico ofrece mayor seguridad si el receptor no recibe ninguna notificación. Asimismo es posible establecer una supervisión cíclica a través del actuador.

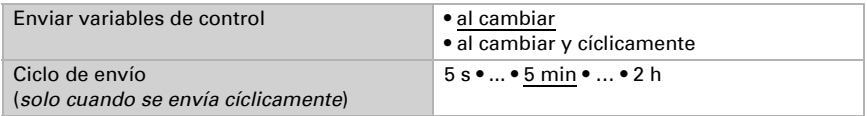

El objeto de estado emite el estado actual de la salida de la variable de control ( $0 =$ OFF, >0 = ON) y se puede utilizar por ejemplo para la visualización.

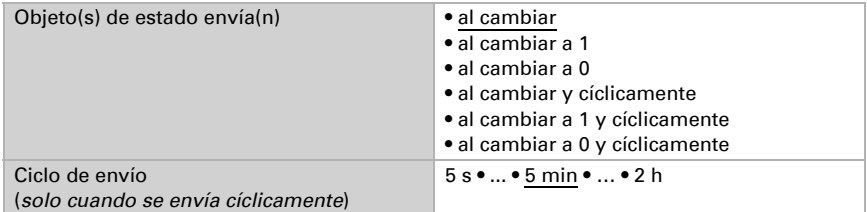

#### <span id="page-19-0"></span>Valor de consigna del controlador

El valor de consigna se puede configurar para cada parámetro directamente en el programa de aplicación o predefinir para cada objeto de comunicación mediante el bus.

#### *Definición del valor de consigna por parámetro:*

Configure directamente el valor de consigna.

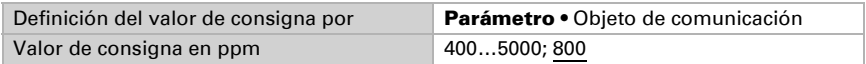

#### *Definición del valor de consigna por objeto de comunicación:*

Predefina cómo el bus recibe el valor de consigna. Básicamente se puede recibir un valor nuevo o solo una orden para aumentar o disminuir.

En la primera puesta en marcha se debe predefinir un valor de consigna que sea válido hasta la primera comunicación de un nuevo valor de consigna. Con el equipo ya puesto en marcha puede emplearse el último valor de consigna comunicado. Básicamente

se predefine un rango de humedad en el que se puede modificar el valor de consigna (limitación de valor de objeto).

Un valor de consigna establecido se mantiene hasta que se transmite un nuevo valor o una modificación. El valor actual se almacena en EEPROM para que se conserve si se corta la tensión y vuelva a estar disponible al retornar la tensión.

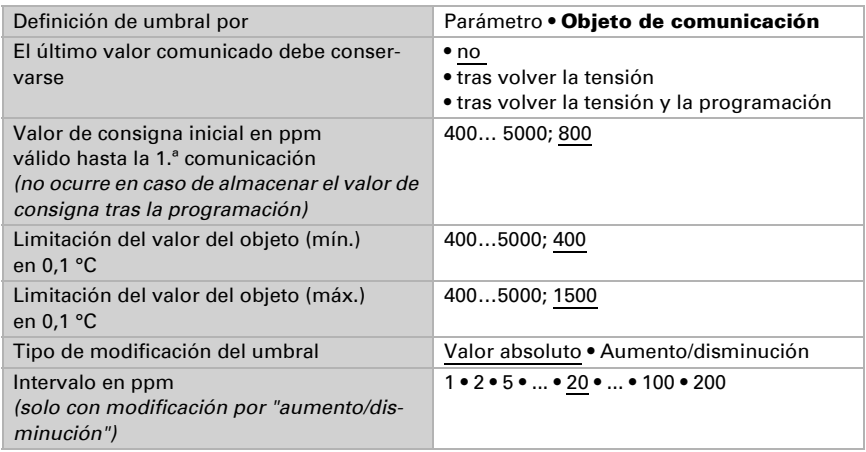

#### <span id="page-20-0"></span>Control de la ventilación

En función del control de la ventilación aparecen una o dos secciones de ajuste para los niveles de ventilación.

En la ventilación de dos niveles debe predefinirse la diferencia del valor de consigna entre ambos niveles, es decir, a partir de qué valor de consigna máximo deberá conectarse el 2.º nivel.

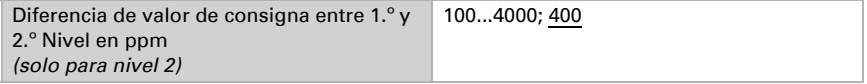

Especifique a cuánta discrepancia del valor de consigna se alcanza la máxima variable de control, es decir, cuando se utiliza el máximo rendimiento.

El tiempo del reajuste indica la respuesta del control en función de las discrepancias en los valores de consigna. En caso de un tiempo de reajuste corto, el control reacciona con un aumento rápido de la variable de control. En caso de un tiempo de reajuste largo, el control reacciona de forma más mesurada y requiere más tiempo para alcanzar la variable de control requerida para la discrepancia del valor de consigna.

Aquí debería ajustarse un tiempo adaptado al sistema de ventilación (observe los datos del fabricante).

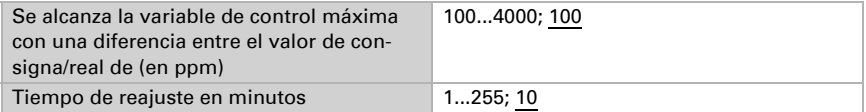

Determine lo que se envía al bloquearse el control. En caso de desbloqueo, la variable obedece al control.

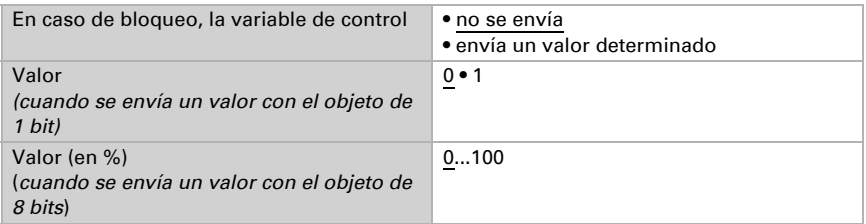

## <span id="page-21-0"></span>4.6. Comparador de variables de control

Mediante los dos comparadores de variables de control se pueden indicar valores máximos, mínimos y medios.

Usar comparador 1/2 No • Sí

#### <span id="page-21-1"></span>4.6.1. Comparador de variables de control 1/2:

Establezca lo que deba indicar el comparador de variables de control y active los objetos de entrada que se deben utilizar. Además, se pueden configurar comportamientos de envío y bloqueos.

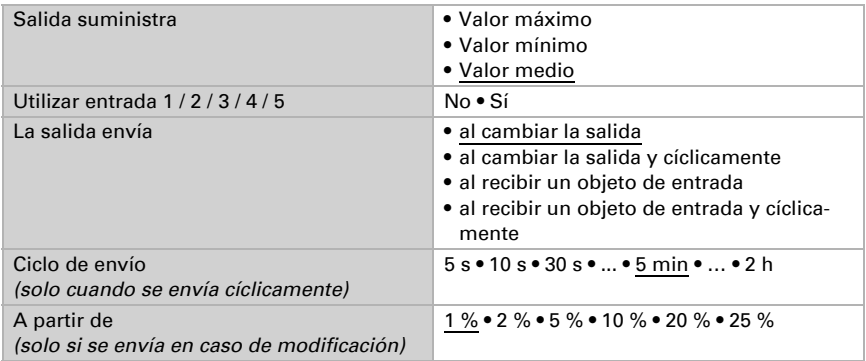

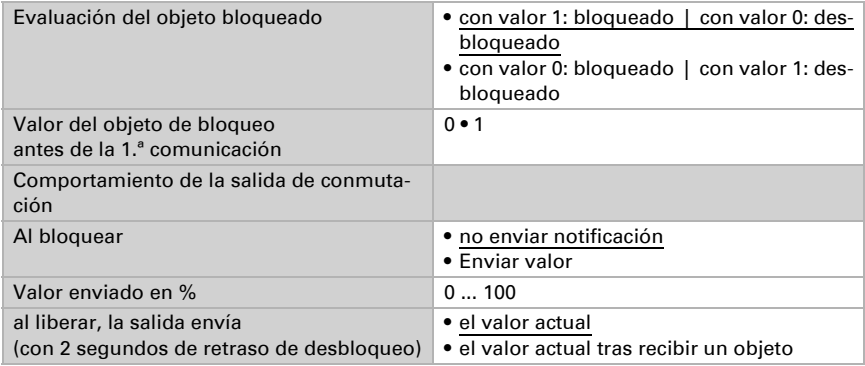

## <span id="page-22-0"></span>4.7. Lógica

Active las entradas lógicas e indique valores de objetos hasta la primera comunicación. Active entonces las salidas lógicas necesarias.

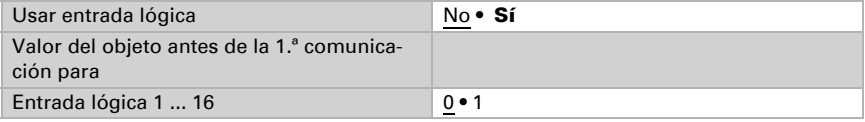

#### <span id="page-22-1"></span>Lógica AND

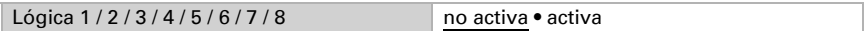

#### <span id="page-22-2"></span>Lógica OR

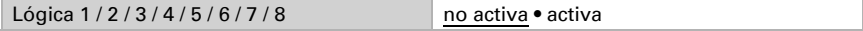

### <span id="page-22-3"></span>4.7.1. Lógica AND y OR 1 / 2 / 3 / 4 / 5 / 6 / 7 / 8

Las compuertas lógicas AND y OR ofrecen las mismas posibilidades de configuración. Asigne a las entradas un evento de conmutación y configure el comportamiento de envío.

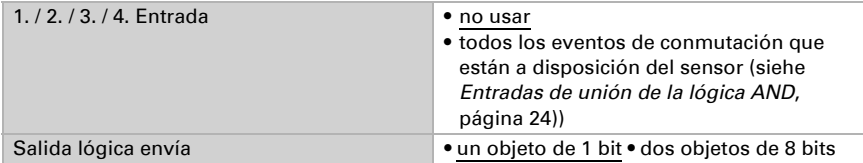

Cuando la salida lógica envía un objeto de 1 bit:

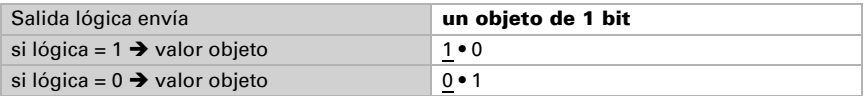

Cuando la salida lógica envía dos objetos de 8 bits:

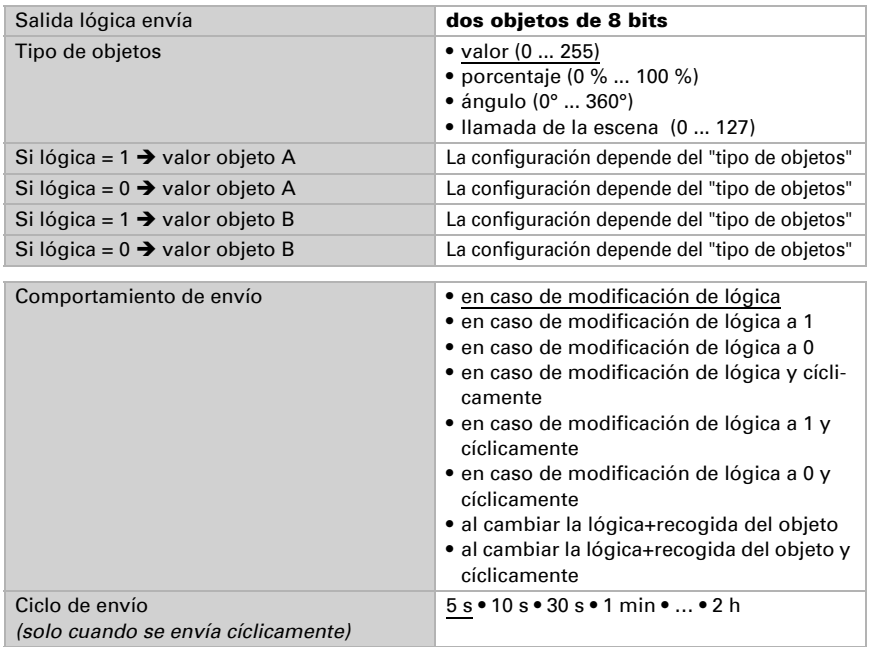

#### <span id="page-23-0"></span>Bloqueo

También se pueden bloquear las salidas lógicas mediante objetos.

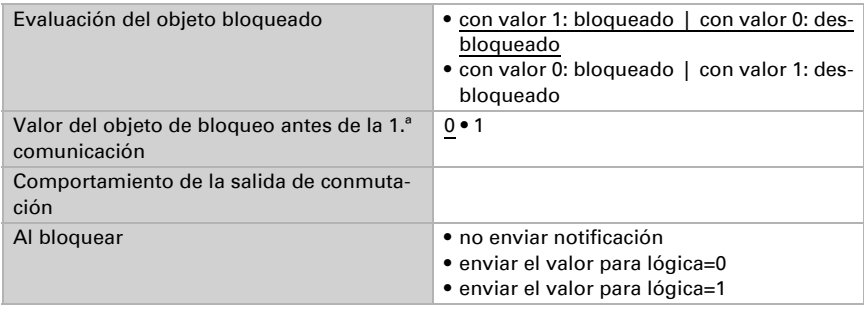

El comportamiento al liberar de la salida de conmutación depende del comportamiento de envío

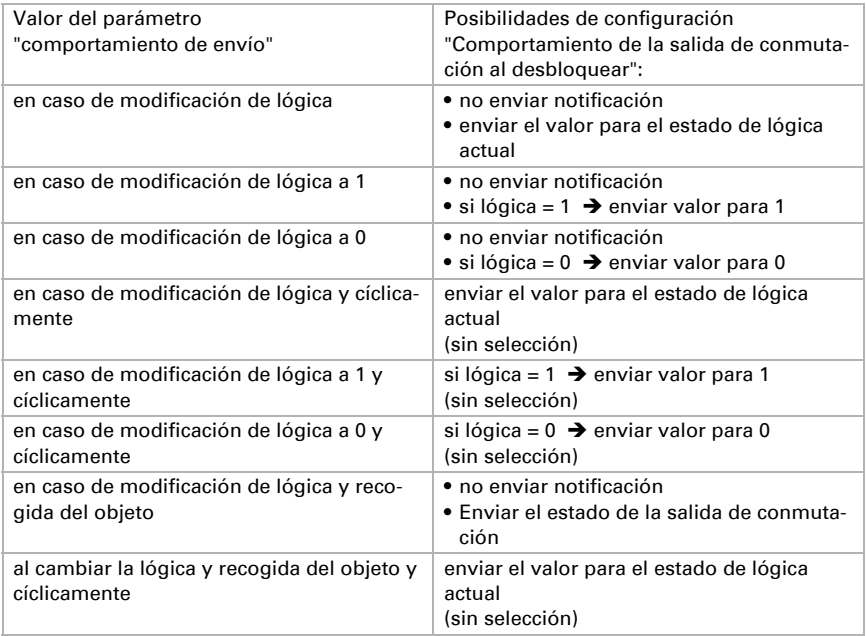

#### <span id="page-24-0"></span>4.7.2. Entradas de unión de la lógica AND

no usar Entrada lógica 1 Entrada lógica 1 invertida Entrada lógica 2 Entrada lógica 2 invertida Entrada lógica 3 Entrada lógica 3 invertida Entrada lógica 4 Entrada lógica 4 invertida Entrada lógica 5 Entrada lógica 5 invertida Entrada lógica 6 Entrada lógica 6 invertida Entrada lógica 7 Entrada lógica 7 invertida Entrada lógica 8 Entrada lógica 8 invertida Entrada lógica 9 Entrada lógica 9 invertida Entrada lógica 10 Entrada lógica 10 invertida

Entrada lógica 11 Entrada lógica 11 invertida Entrada lógica 12 Entrada lógica 12 invertida Entrada lógica 13 Entrada lógica 13 invertida Entrada lógica 14 Entrada lógica 14 invertida Entrada lógica 15 Entrada lógica 15 invertida Entrada lógica 16 Entrada lógica 16 invertida Fallo sensor de CO2 = ON Fallo sensor de CO2 = OFF Salida de conmutación CO2 1 Salida de conmutación CO2 1 invertida Salida de conmutación CO2 2 Salida de conmutación CO2 2 invertida Salida de conmutación CO2 3 Salida de conmutación CO2 3 invertida Salida de conmutación CO2 4 Salida de conmutación CO2 4 invertida Estado de ventilación del controlador de CO2 1 Estado de ventilación del controlador de CO2 1 invertido Estado de ventilación del controlador de CO2 2 Estado de ventilación del controlador de CO2 2 invertido

#### <span id="page-25-0"></span>4.7.3. Entradas de unión de la lógica OR

Las entradas de unión de la lógica OR corresponden a las de la lógica AND. Adicionalmente la lógica OR dispone de las siguientes entradas:

Lógica AND 1 Lógica AND salida 1 invertida Lógica AND salida 2 Lógica AND salida 2 invertida Lógica AND salida 3 Lógica AND salida 3 invertida Lógica AND salida 4 Lógica AND salida 4 invertida Lógica AND salida 5 Lógica AND salida 5 invertida Lógica AND salida 6 Lógica AND salida 6 invertida Lógica AND salida 7 Lógica AND salida 7 invertida Lógica AND salida 8 Lógica AND salida 8 invertida

## <span id="page-26-0"></span>4.8. Ajustes de pantalla

En la pantalla se pueden mostrar valores y textos de dos o tres líneas. Estos pueden ser valores de medición internos o datos externos recibidos por el bus. Para poder seleccionar datos externos, los objetos de entrada deben estar activados.

Visualización de dos líneas: 1.ª línea de letra grande, 2.ª línea de letra grande Visualización de tres líneas: 1.ª línea de letra pequeña, 2.ª línea de letra grande, 3.ª línea de letra pequeña

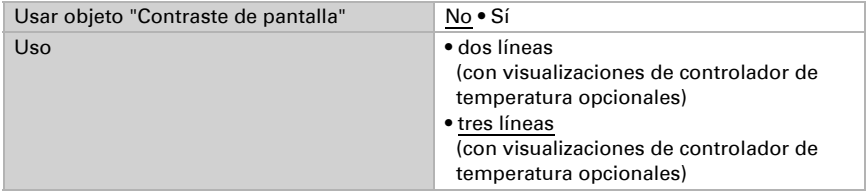

Cuando se muestran los valores (de dos o tres líneas), se debe definir el contenido de las líneas y, en caso necesario, activar los objetos de entrada para valores externos.

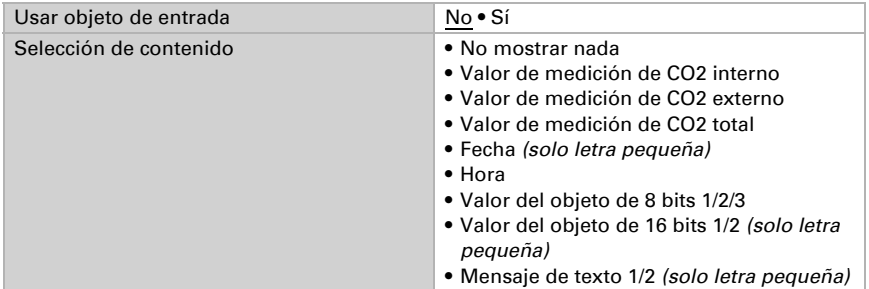

## <span id="page-26-1"></span>4.9. Interfaz de pulsador 1/2

Active las interfaces de pulsador cuando lo desee. La interfaz de pulsador 1 corresponde al pulsador izquierdo, y la 2 al derecho.

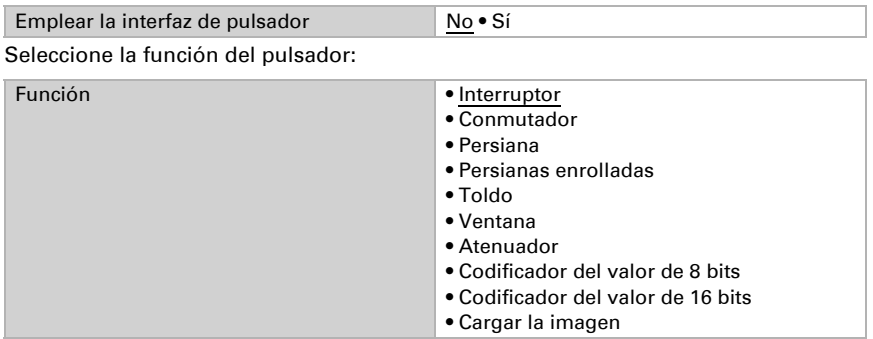

#### *Interruptor:*

Cuando se deba activar con el pulsador, seleccione la función "Interruptor" y establezca qué valor se envía al pulsarlo/soltarlo y cuándo se envía.

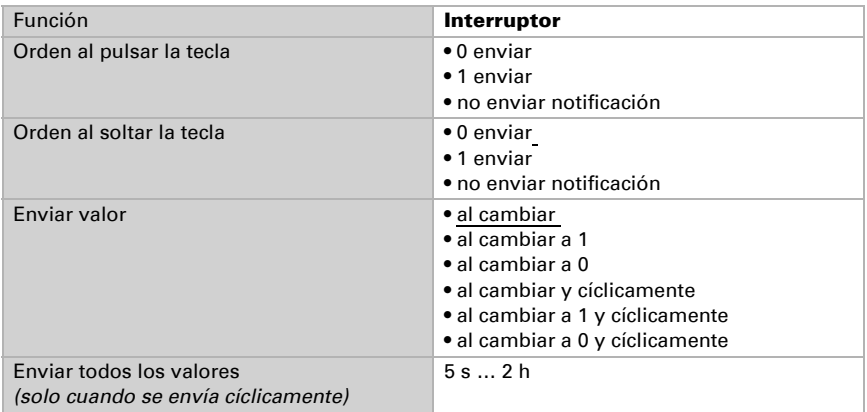

#### *Conmutador:*

Cuando se deba conmutar con el pulsador, seleccione la función "Interruptor" y establezca si se conmuta al pulsarlo o al soltarlo.

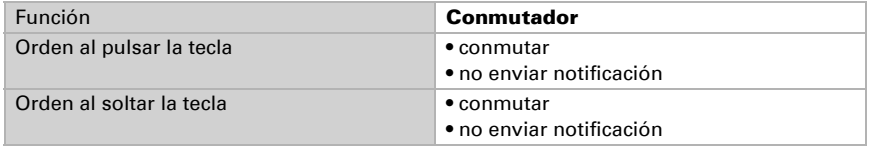

#### *Control de persianas, persianas enrolladas, toldos o ventanas:*

Cuando se deba mover un accionamiento con un pulsador, seleccione la función "persiana", "toldo", "persiana enrollada" o "ventana" y establezca la función del pulsador y el modo de control.

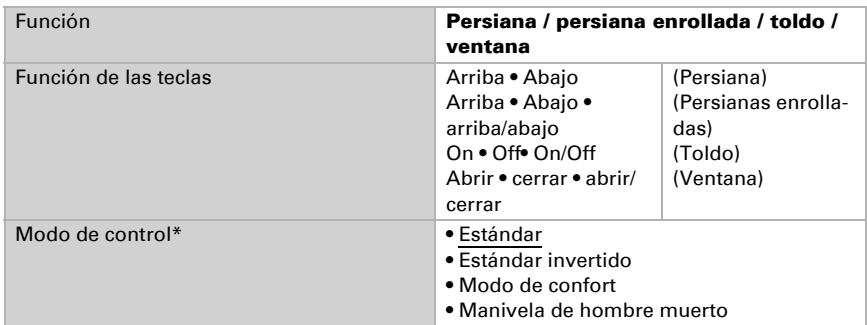

\* Para ver más detalles de configuración, consulte *[Modos de control para el control](#page-29-0) [de accionamiento](#page-29-0)*, página 29

#### *Atenuador:*

Cuando el pulsador se utilice como atenuador, seleccione la función "Atenuador" y establezca la función de las teclas, el intervalo (conmutar/atenuar) y, si lo desea, el intervalo de repetición con una pulsación larga.

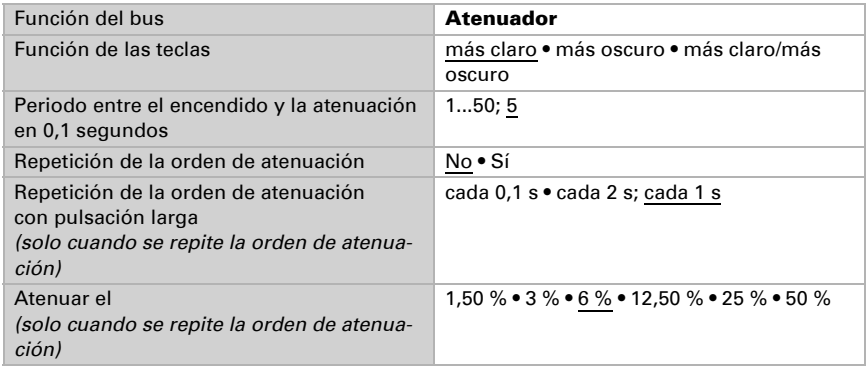

#### *Codificador de valor de 8 bits:*

Cuando se deba enviar un valor de 8 bits fijo con el pulsador, seleccione la función "Codificador de valor de 8 bits" y establezca qué valor se envía.

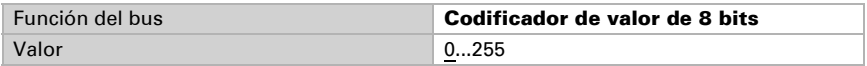

#### *Codificador de valor de 16 bits:*

Cuando se deba enviar un valor de 16 bits fijo con el pulsador, seleccione la función "Codificador de valor de 16 bits" y establezca qué valor se envía.

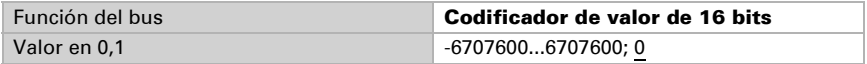

#### *Control de la escena:*

Cuando se deba llamar una escena con el pulsador, seleccione la función "Control de la escena" y establezca el número de la escena.

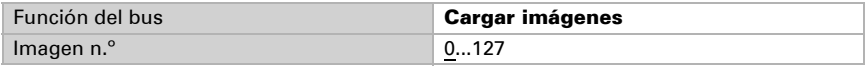

#### <span id="page-29-0"></span>4.9.1. Modos de control para el control de accionamiento

#### *Estándar:*

Al presionar brevemente el accionamiento se desplaza o se para paso a paso. Al presionar en forma prolongada el accionamiento se desplaza hasta la posición final. La diferencia de tiempo entre "breve" y "prolongado" se configura en forma individual.

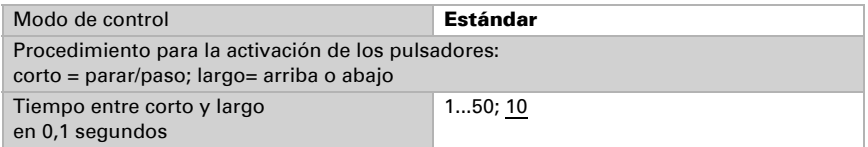

#### *Estándar invertido:*

Al presionar brevemente el accionamiento se desplaza hasta la posición final. Al presionar de forma prolongada el accionamiento se desplaza paso a paso o se para. La diferencia de tiempo entre "breve" y "prolongado" y el intervalo de repetición puede configurarse en forma individual.

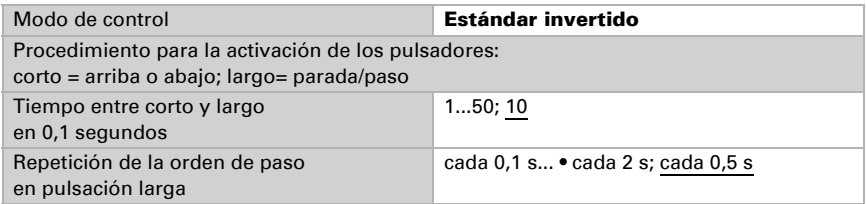

#### *Modo confort:*

En el modo confort una presión breve, algo más larga y una prolongada de la tecla desencadena diferentes reacciones del accionamiento. Los intervalos de tiempo se configuran en forma individual.

Presionando brevemente la tecla (más corto que el tiempo configurable 1) el accionamiento se posiciona paso a paso (respectivamente se detiene).

Si el accionamiento debe desplazarse un poco más, se presiona un tiempo más (más largo que tiempo 1 pero más corto que tiempo 1+2). El accionamiento se detiene inmediatamente al soltar la tecla.

Si el accionamiento debe desplazarse en forma automática a su posición final, entonces la tecla recién debe soltarse al transcurrir el tiempo 1 + 2. El desplazamiento puede detenerse presionando brevemente.

*Fig. 4*

*Esquema de los intervalos de tiempo del modo confort*

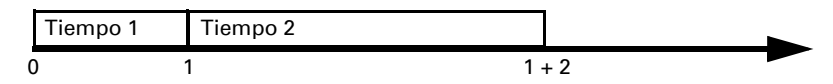

*Momento 0: Presionando la tecla, arranque de tiempo 1*

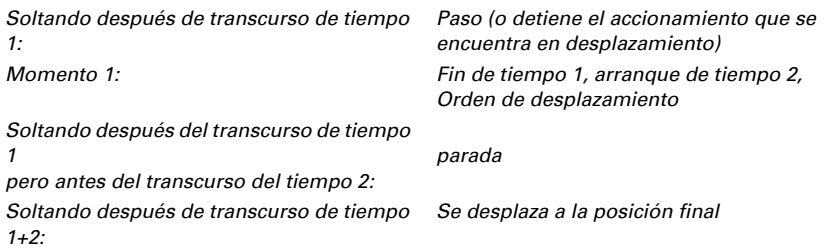

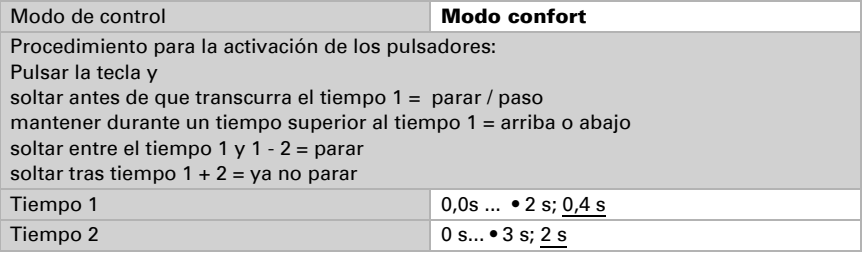

#### *Conmutación hombre muerto:*

El accionamiento se desplaza en cuanto se presiona la tecla y se detiene en cuanto se la suelta.

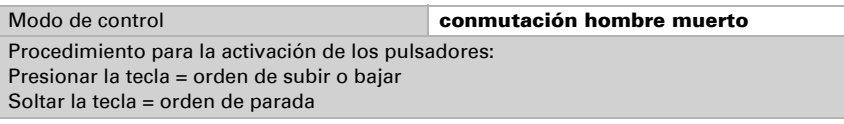

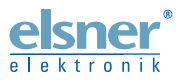

Elsner Elektronik GmbH Técnica de mando y automatización Sohlengrund 16<br>75395 Ostelsheim 75395 Ostelsheim Tfno. +49(0)7033/30945-0 info@elsner-elektronik.de

Fax +49(0)7033/30945-20 www.elsner-elektronik.de

*Servicio técnico: +49 (0) 70 33 / 30 945-250*